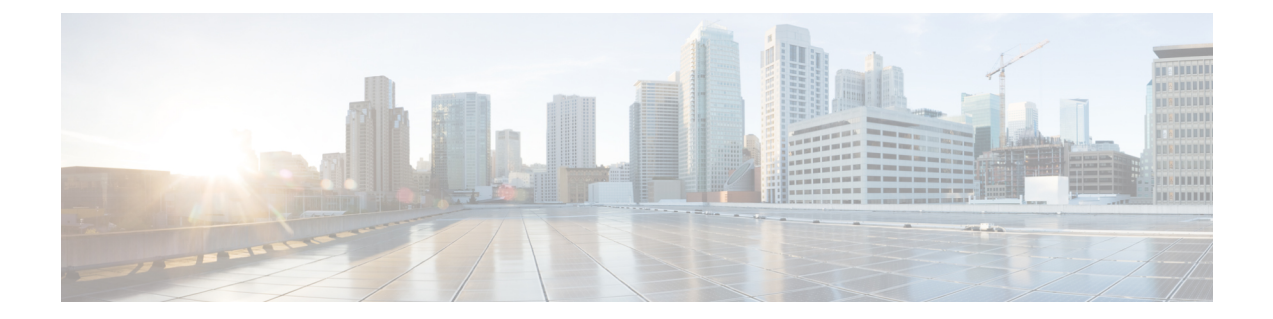

# **IPv6** ファイアウォールに対する **FTP66 ALG** サポート

IPv6 ファイアウォールの FTP66 ALG サポート機能により、FTP を IPv6 ファイアウォールと連 動させることができます。このモジュールでは、FTP66 アプリケーション レベル ゲートウェ イ(ALG)と連動するようにファイアウォール、ネットワーク アドレス変換(NAT)、およ びステートフル NAT64 を設定する方法を説明します。

- IPv6 ファイアウォールに対する FTP66 ALG サポートに関する制約事項 (1 ページ)
- IPv6 ファイアウォールに対する FTP66 ALG サポートに関する情報 (2 ページ)
- IPv6 ファイアウォールに対する FTP66 ALG サポートの設定方法 (5 ページ)
- IPv6 ファイアウォールに対する FTP66 ALG サポートの設定例 (15 ページ)
- IPv6 ファイアウォールに対する FTP66 ALG サポートに関する追加情報 (17 ページ)
- IPv6 ファイアウォールに対する FTP66 ALG サポートに関する機能情報 (18 ページ)

# **IPv6** ファイアウォールに対する **FTP66 ALG** サポートに関 する制約事項

FTP66 ALG は以下をサポートしません。

- ボックスツーボックス ハイアベイラビリティ。
- サブスクライバ単位のファイアウォール。
- •ステートレスネットワークアドレス変換 64 (NAT64)。
- ステートフル NAT64 が設定されている場合の Virtual Routing and Forwarding(VRF)。
- •仮想 TCP (vTCP) または変換後の小パケットへのパケット分割。

# **IPv6** ファイアウォールに対する **FTP66 ALG** サポートに関 する情報

## アプリケーション レベル ゲートウェイ

アプリケーション レベル ゲートウェイ(ALG)は、アプリケーション レイヤ ゲートウェイと も呼ばれ、アプリケーションパケットのペイロード内のIPアドレス情報を変換するアプリケー ションです。ALG は、アプリケーション レイヤ プロトコルを解釈し、ファイアウォールおよ びネットワーク アドレス変換(NAT)アクションを実行するために使用されます。これらの アクションは、ファイアウォールおよび NAT の設定に応じて次の 1 つまたは複数のアクショ ンになります。

- クライアント アプリケーションが、ダイナミック TCP または UDP ポートを使用してサー バ アプリケーションと通信できるようにします。
- アプリケーション固有のコマンドを認識し、これらのコマンドに対するきめ細かいセキュ リティ制御を提供します。
- データ交換を行う 2 つのホスト間の複数のデータ ストリームまたはデータ セッションを 同期します。
- アプリケーション ペイロードで使用できるネットワーク層アドレス情報を変換します。

ファイアウォールがピンホールを開き、アプリケーション レイヤ データストリームの送信元 IP アドレスおよび宛先 IP アドレスを伝送しない TCP または UDP トラフィックに対する変換 サービスをNATが実行します。IPアドレス情報を埋め込む特定のプロトコルまたはアプリケー ションには ALG のサポートが必要です。

## **FTP66 ALG** サポートの概要

ファイアウォールでは、IPv6パケットとステートフルネットワークアドレス変換64(NAT64) のインスペクションをサポートしています。FTP を IPv6 パケット インスペクションに基づい て機能させるには、アプリケーション層ゲートウェイ(ALG)(別名アプリケーション レベ ルゲートウェイ (ALG))FTP66 が必要です。FTP66 ALG は、オールインワン FTP ALG およ びワン FTP ALG とも呼ばれています。

FTP66 ALG では、次の機能をサポートしています。

- ファイアウォール IPv4 パケット インスペクション
- ファイアウォール IPv6 パケット インスペクション
- NAT の設定
- NAT64 の設定(FTP64 サポートを使用)
- NAT とファイアウォールの設定
- NAT64 とファイアウォールの設定

FTP66 ALG には、次のセキュリティ上の脆弱性があります。

- パケット セグメンテーション攻撃:FTP ALG ステート マシンではセグメント化されたパ ケットを検出できます。完全なパケットを受信するまで、ステートマシンの処理は停止し ます。
- バウンス攻撃: FTP ALG は、番号が 1024 未満のデータ ポートでドア (NAT の場合)や ピンホール(ファイアウォールの場合)を作成しません。バウンス攻撃の防止がアクティ ブになるのは、ファイアウォールが有効にされている場合のみです。

## **FTP66 ALG** でサポートされる **FTP** コマンド

FTP66 アプリケーション レベル ゲートウェイ(ALG)は、RFC 959 に基づいています。この 項では、FTP66 ALG が処理する、RFC 959 および RFC 2428 の主要な FTP コマンドと応答につ いて説明します。

### **PORT** コマンド

PORT コマンドは、アクティブ FTP モードで使用されます。PORT コマンドでは、サーバの接 続先とするアドレスとポート番号を指定します。このコマンドを使用する際の引数は、32ビッ トのインターネットホストアドレスと16ビットのTCPポートアドレスを連結したものです。 このアドレス情報は8ビットのフィールドに分割されて、各フィールドの値が10進数(文字 列表現)として送信されます。フィールドはカンマで区切ります。

次に示す PORT コマンドの例では、*h1* がインターネット ホスト アドレスの最上位 8 ビットで す。

PORT h1,h2,h3,h4,p1,p2

#### **PASV** コマンド

PASVコマンドは、サーバに対し、TRANSFERコマンドの受信時に別の接続を開始するのでは なく、サーバのデフォルト以外のデータ ポートでリッスンして接続を待機するよう要求しま す。PASVコマンドへの応答には、サーバがリッスンしているホストおよびポートアドレスが 組み込まれます。

### 拡張 **FTP** コマンド

拡張 FTP コマンドは、FTP で IPv4 以外のネットワーク プロトコルのデータ接続エンドポイン ト情報を伝える手段になります。拡張 FTP コマンドは、RFC 2428 で規定されています。RFC 2428 では、拡張 FTP コマンドの EPRT と EPSV が FTP コマンドの PORT と PASV にそれぞれ 置き換わっています。

#### **EPRT** コマンド

EPRTコマンドでは、データ接続の拡張アドレスを指定できます。拡張アドレスは、ネットワー クプロトコル、ネットワークアドレス、トランスポートアドレスで構成する必要があります。 EPRT コマンドの形式は次のとおりです。

EPRT<space><d><net-prt><d><net-addr><d><tcp-port><d>

• <net-prt> 引数はアドレス ファミリ番号であり、次の表に示すように定義する必要があり ます。

表 **<sup>1</sup> : <net-prt>** 引数の定義

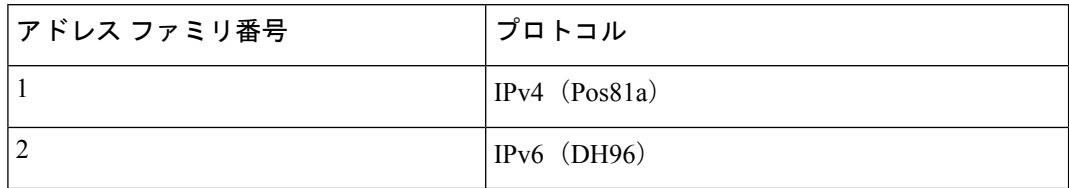

• <net-addr>引数は、プロトコル固有のネットワークアドレスの文字列表現です。上記の表 で指定されているアドレスファミリ番号(アドレスファミリ番号1と2)は、次の表に記 載するアドレス形式にする必要があります。

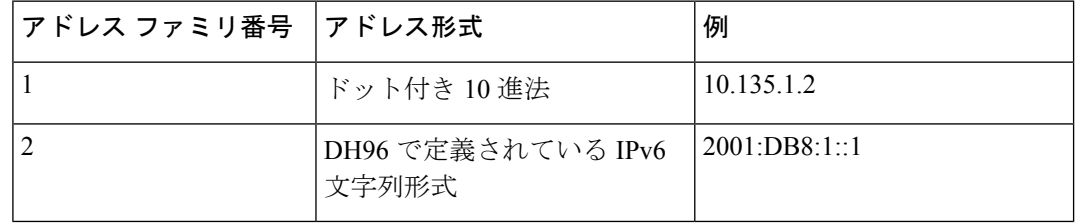

- <tcp-port> 引数は、ホストがデータ接続をリッスンしている TCP ポート番号の文字列形式 にする必要があります。
- 次のコマンドは、サーバに対し、IPv4 アドレスを使用してホスト 10.235.1.2 へのデータ接 続を TCP ポート 6275 で開くように指示する方法を示しています。

EPRT |1|10.235.1.2|6275|

- 次のコマンドは、サーバに対し、IPv6 ネットワーク プロトコルとネットワーク アドレス を使用して TCP データ接続をポート 5282 で開くように指示する方法を示しています。 EPRT |2|2001:DB8:2::2:417A|5282|
- <d> 引数は区切り文字です。この引数は、ASCII 形式の 33 から 126 までの範囲の値にする 必要があります。

### **EPSV** コマンド

EPSVコマンドでは、サーバに対し、データポートでリッスンして接続を待機するよう要求し ます。このコマンドの応答には、リッスンする接続のTCPポート番号だけが組み込まれます。 拡張アドレスを使用してパッシブ モードを開始するための応答コードは 229 です。

EPSV コマンドに対して返されるテキストは、次の形式になります。

(<d><d><d><d><tcp-port><d>)

• カッコで囲まれた文字列の部分は、EPRT コマンドでデータ接続を開くために必要な文字 列と正確に一致する必要があります。

カッコ内の最初の2つのフィールドは空白でなければなりません。3番目のフィールドは、 サーバがデータ接続をリッスンしている TCP ポート番号の文字列表現でなければなりま せん。データ接続で使用されるネットワークプロトコルは、制御接続で使用されるネット ワーク プロトコルと同じです。データ接続を確立するために使用されるネットワーク ア ドレスは、制御接続に使用されるネットワーク アドレスと同じです。

• 次に、応答文字列の例を示します。

Entering Extended Passive Mode (|||6446|)

次の FTP 応答およびコマンドも、FTP66 ALG によって処理されます。これらのコマンドの実 行結果は、ステート マシンの遷移を操作するために使用されます。

- 230 応答メッセージ
- AUTH
- USER
- PASS

# **IPv6** ファイアウォールに対する **FTP66 ALG** サポートの設 定方法

## **FTP66 ALG** サポート用のファイアウォールの設定

**match protocol ftp** コマンドを使用して FTP66 ALG を明示的にイネーブルにする必要がありま す。

手順の概要

- **1. enable**
- **2. configure terminal**
- **3. class-map type inspect match-any** *class-map-name*
- **4. match protocol** *protocol-name*
- **5. exit**
- **6. policy-map type inspect** *policy-map-name*
- **7. class type inspect** *class-map-name*
- **8. inspect**
- **9. exit**
- **10. class class-default**
- **11. exit**
- **12. exit**
- **13. zone security** *zone-name*
- **14. exit**
- **15. zone-pair security** *zone-pair* **source** *source-zone* **destination** *destination-zone*
- **16. service-policy type inspect** *policy-map-name*
- **17. exit**
- **18. interface** *type number*
- **19. no ip address**
- **20. ip virtual-reassembly**
- **21. zone-member security** *zone-name*
- **22. negotiation auto**
- **23. ipv6 address** *ipv6-address***/***prefix-length*
- **24. cdp enable**
- **25. exit**
- **26. ipv6 route** *ipv6-prefix***/***prefix-length interface-type interface-number*
- **27. ipv6 neighbor** *ipv6-address interface-type interface-number hardware-address*
- **28. end**

### 手順の詳細

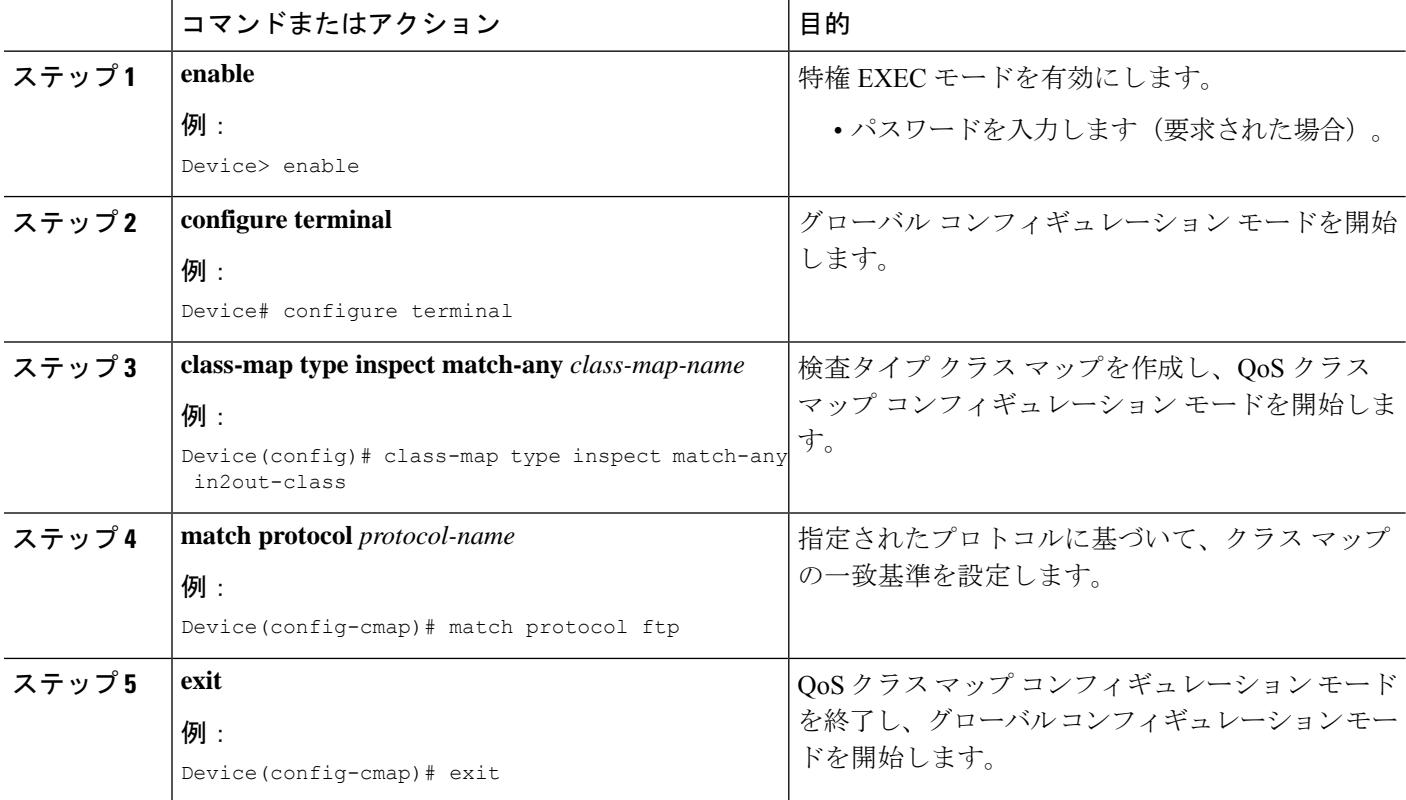

Ι

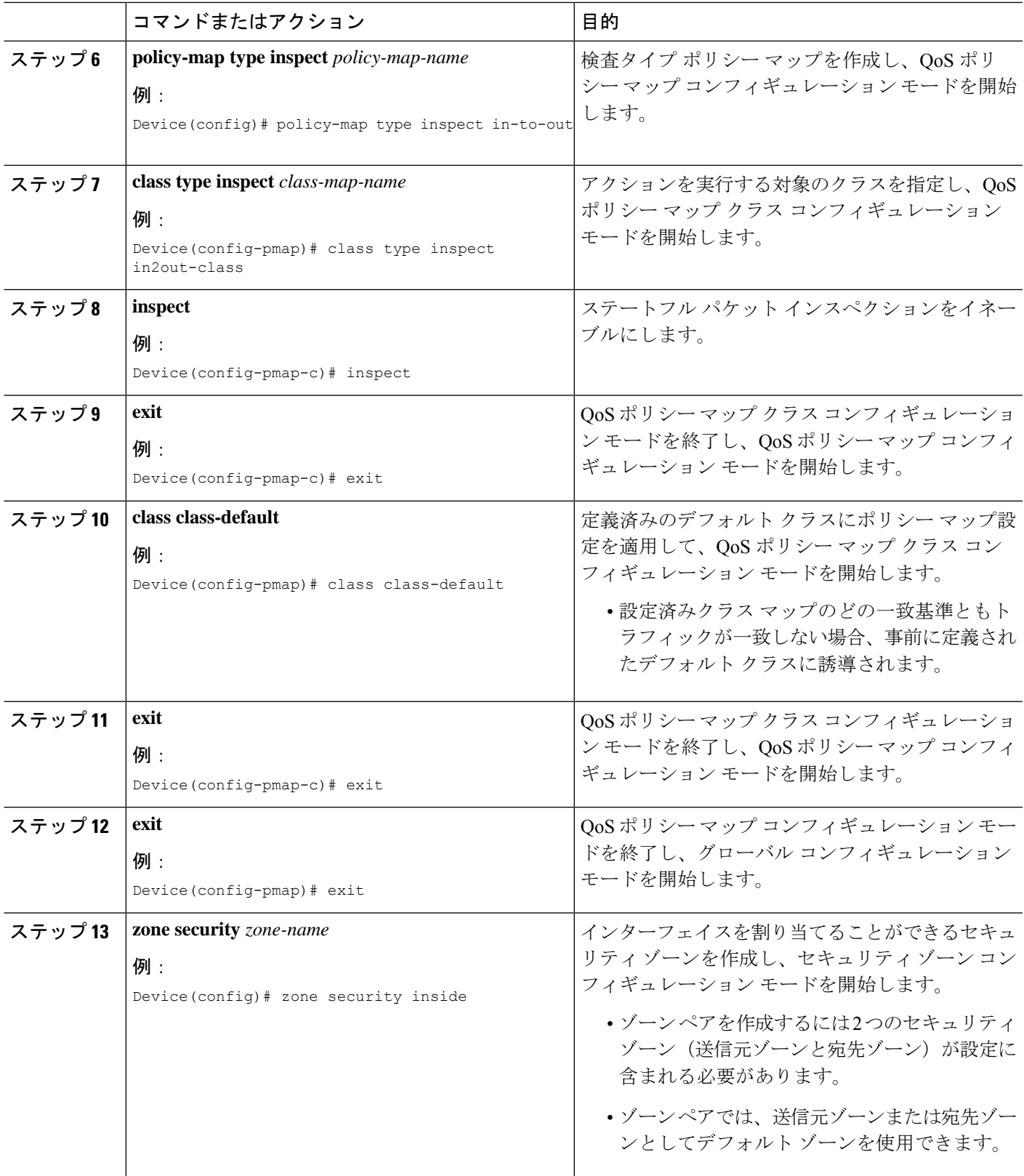

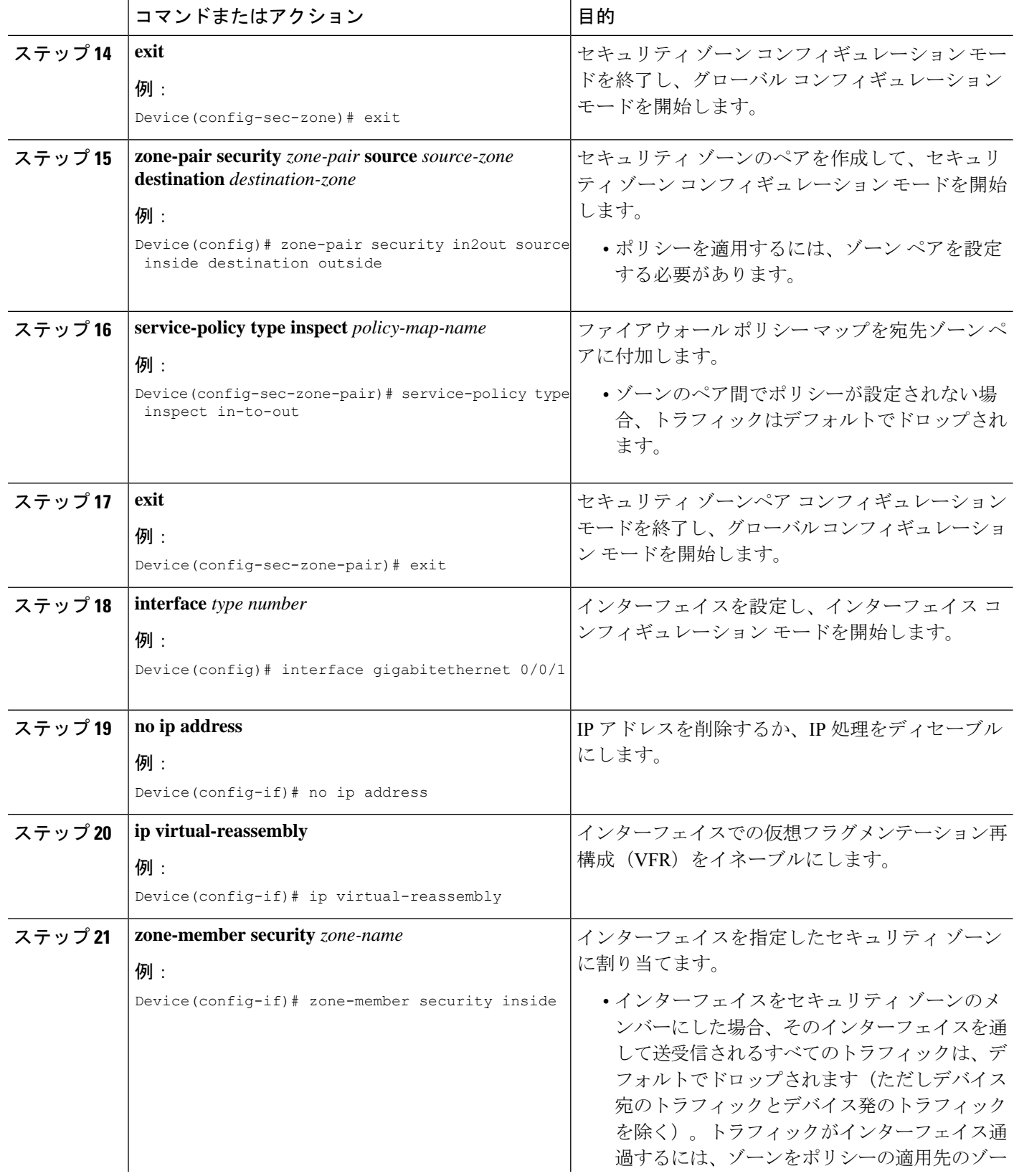

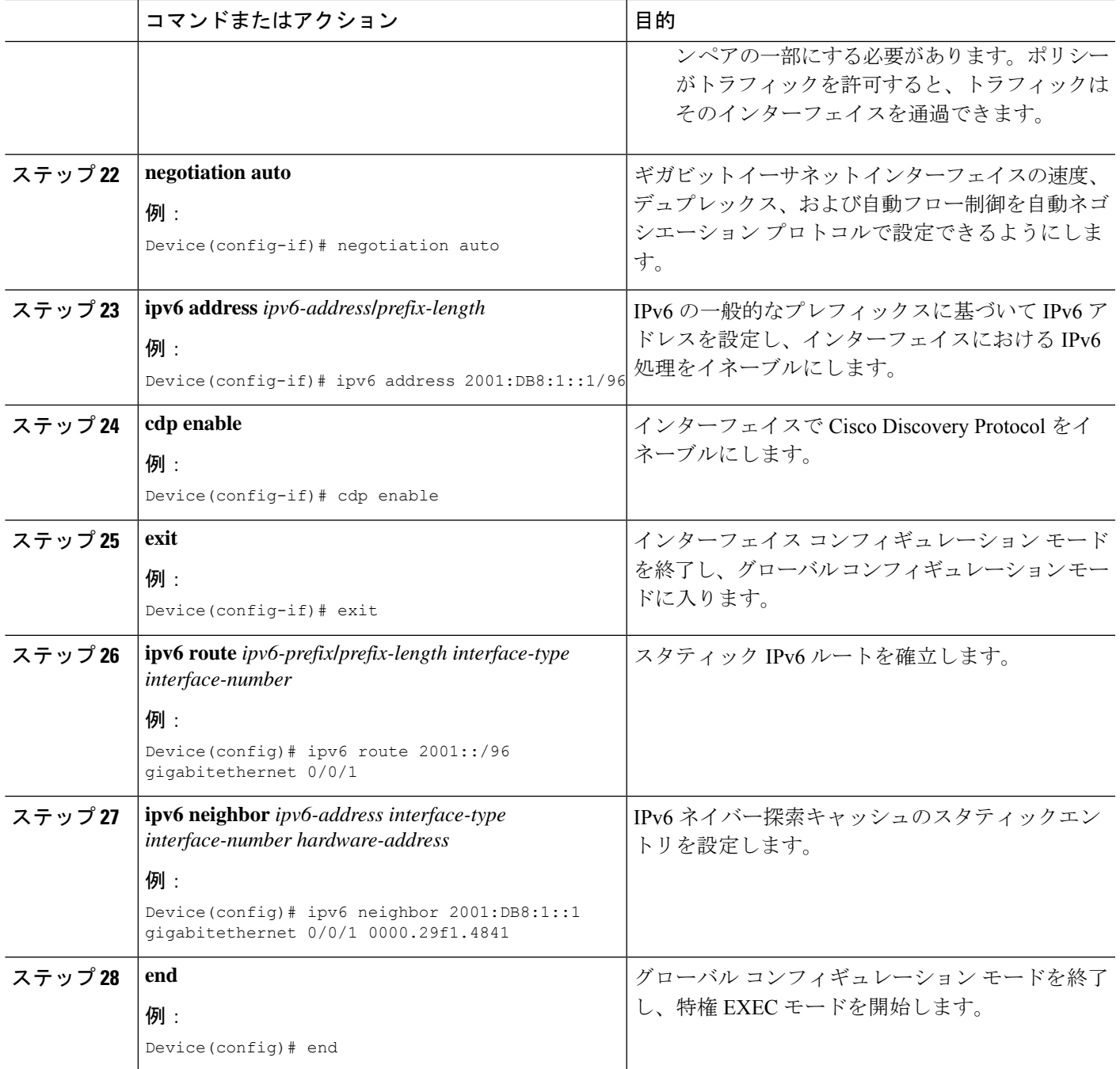

# **FTP66 ALG** サポート用の **NAT** の設定

手順の概要

- **1. enable**
- **2. configure terminal**
- **3. interface** *type number*
- **4. ip address** *ip-address mask*
- **5. ip nat inside**
- **6. zone-member security** *zone-name*
- **7. exit**
- **8. interface** *type number*
- **9. ip address** *ip-address mask*
- **10. ip nat outside**
- **11. zone-member security** *zone-name*
- **12. exit**
- **13. ip nat inside source static** *local-ip global-ip*
- **14. end**

## 手順の詳細

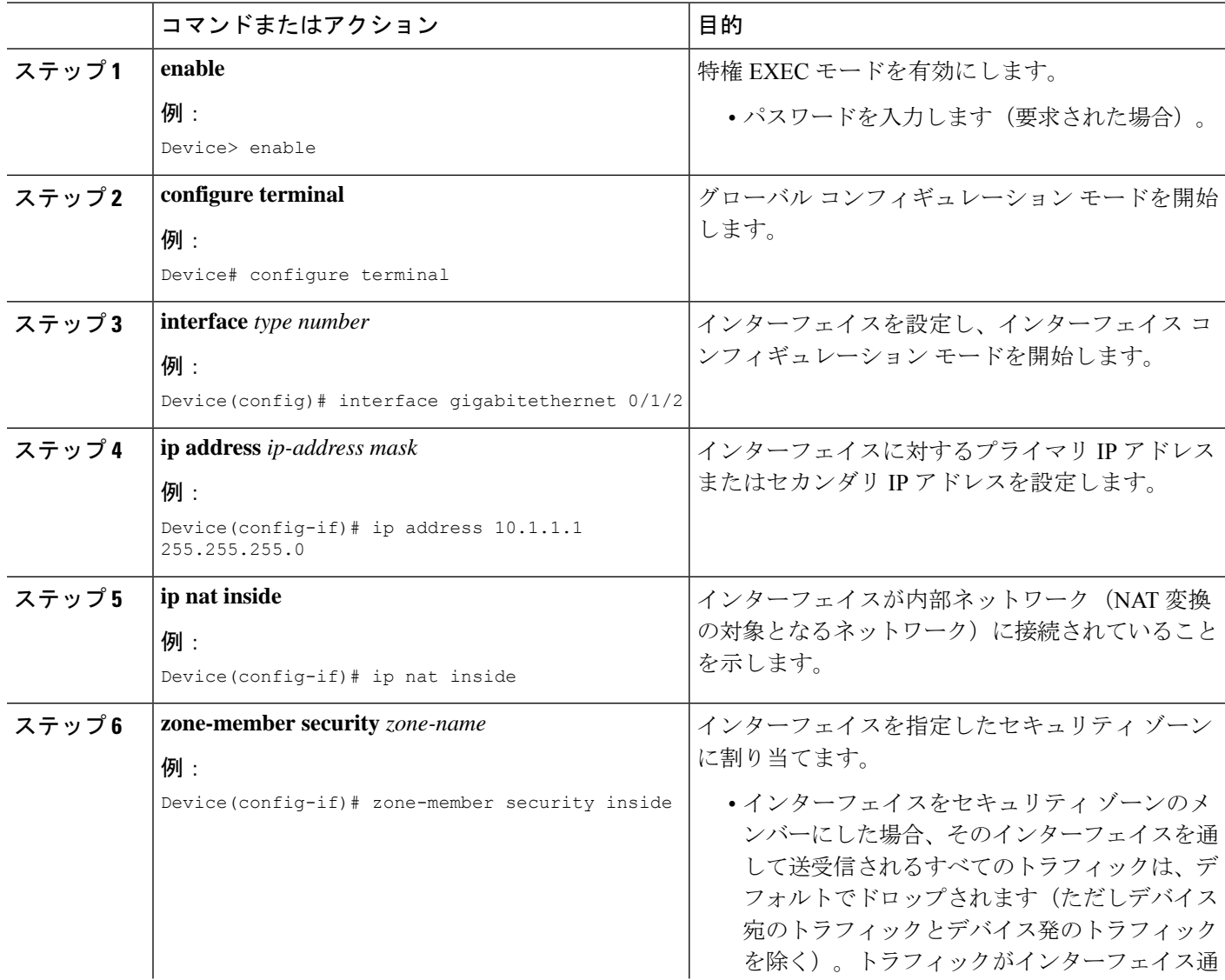

 $\overline{\phantom{a}}$ 

ш

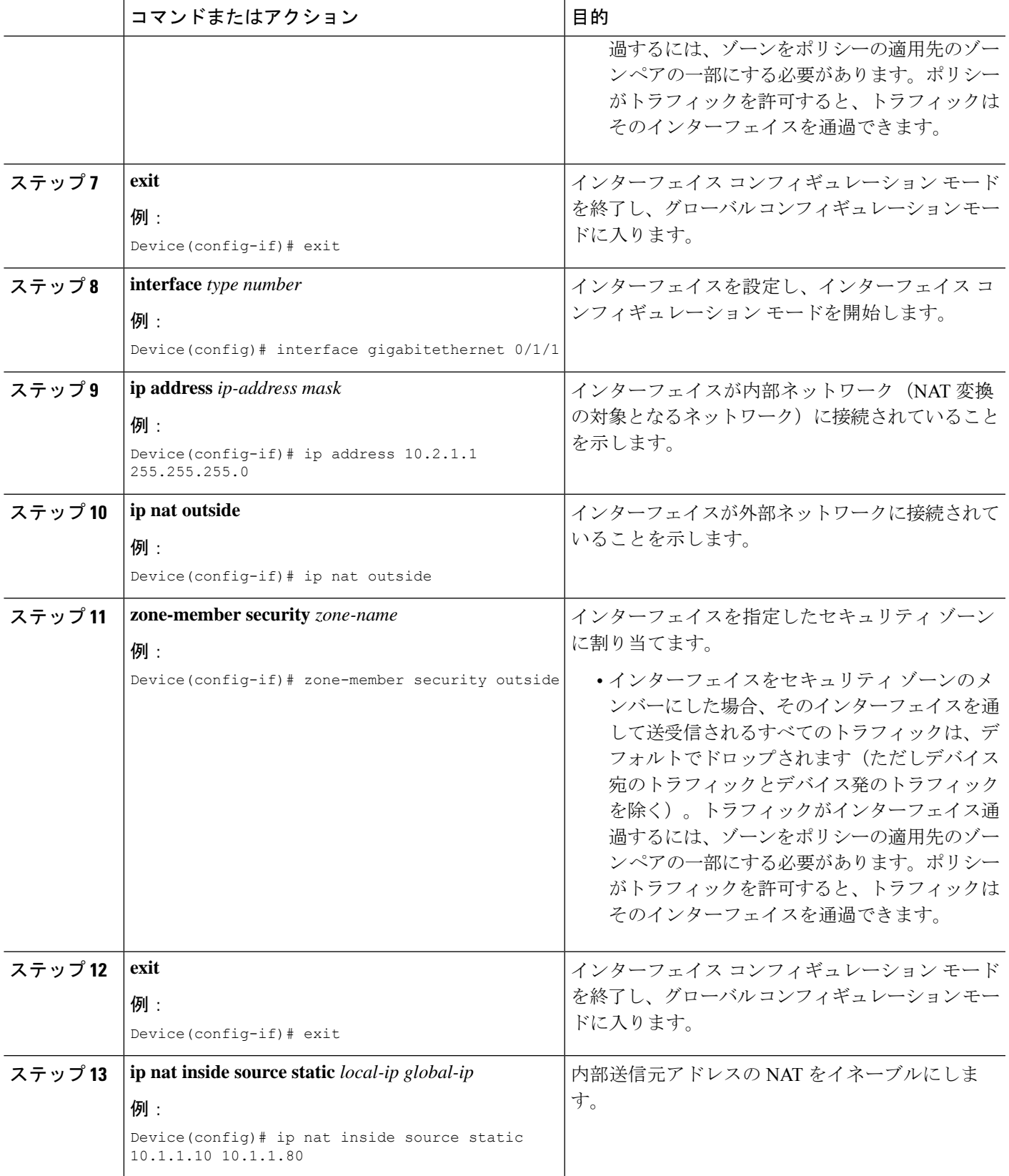

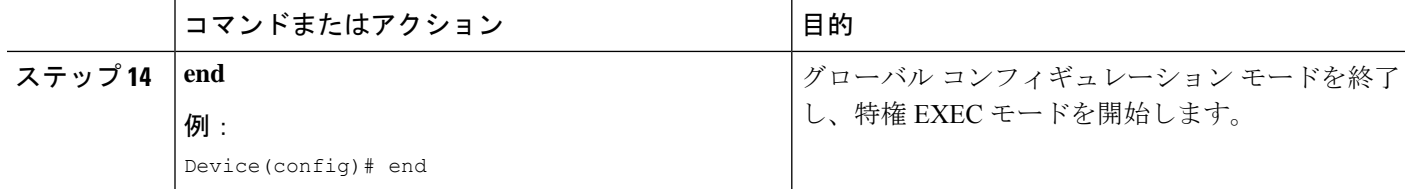

# **FTP66 ALG** サポート用 **NAT64** の設定

### 手順の概要

- **1. enable**
- **2. configure terminal**
- **3. ipv6 unicast-routing**
- **4. interface** *type number*
- **5. no ip address**
- **6. ipv6 virtual-reassembly**
- **7. zone-member security** *zone-name*
- **8. negotiation auto**
- **9. ipv6 address** *ipv6-address*
- **10. ipv6 enable**
- **11. nat64 enable**
- **12. cdp enable**
- **13. exit**
- **14. interface** *type number*
- **15. ip address** *type number*
- **16. ip virtual-reassembly**
- **17. zone member security** *zone-name*
- **18. negotiation auto**
- **19. nat64 enable**
- **20. exit**
- **21. ipv6 route** *ipv6-address interface-type interface-number*
- **22. ipv6 neighbor** *ipv6-address interface-type interface-number hardware-address*
- **23. nat64 v6v4 static** *ipv6-address ipv4-address*
- **24. end**

### 手順の詳細

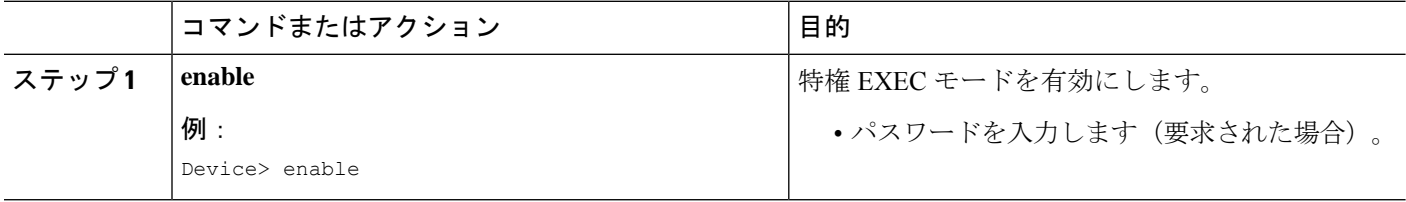

Ι

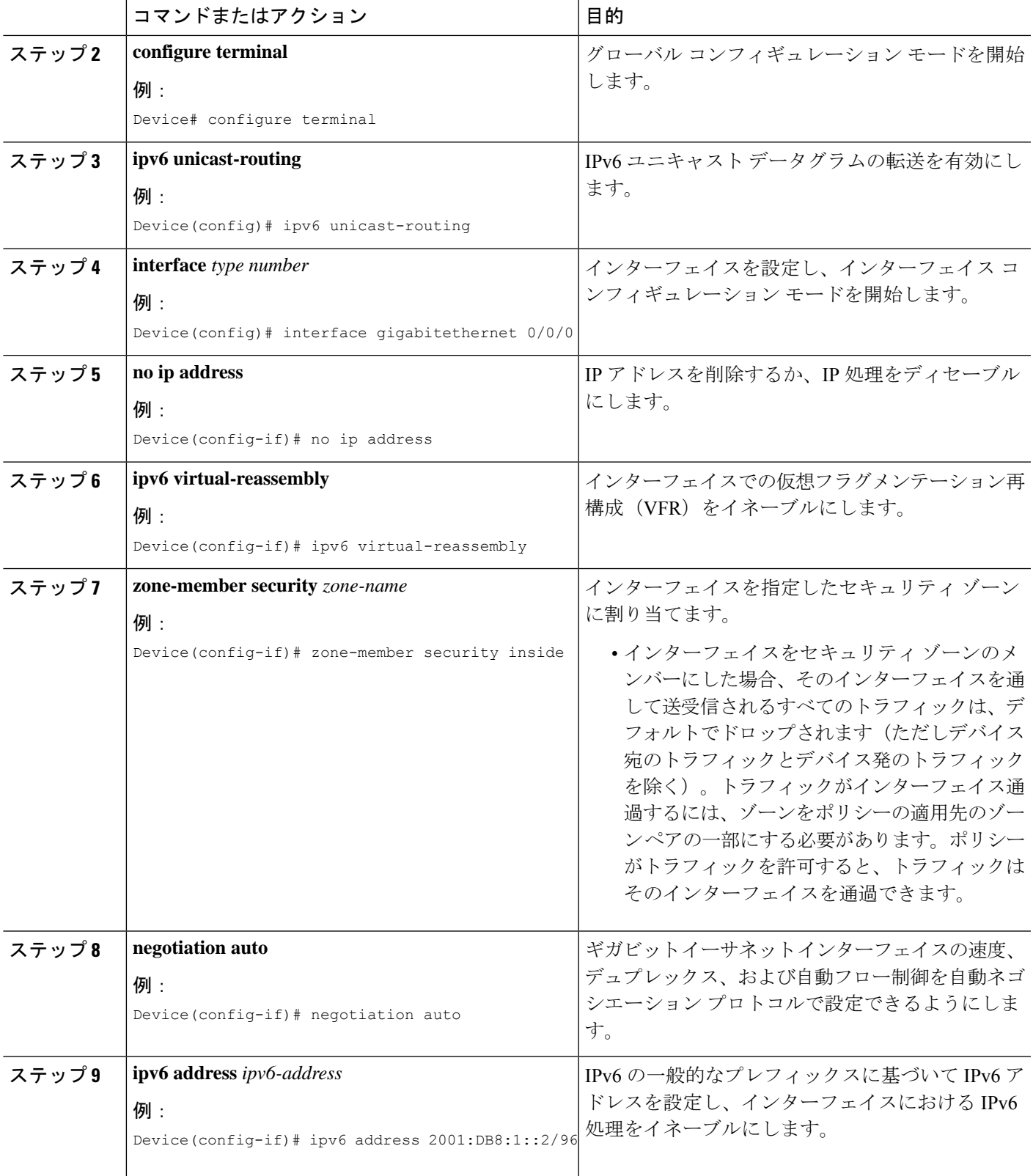

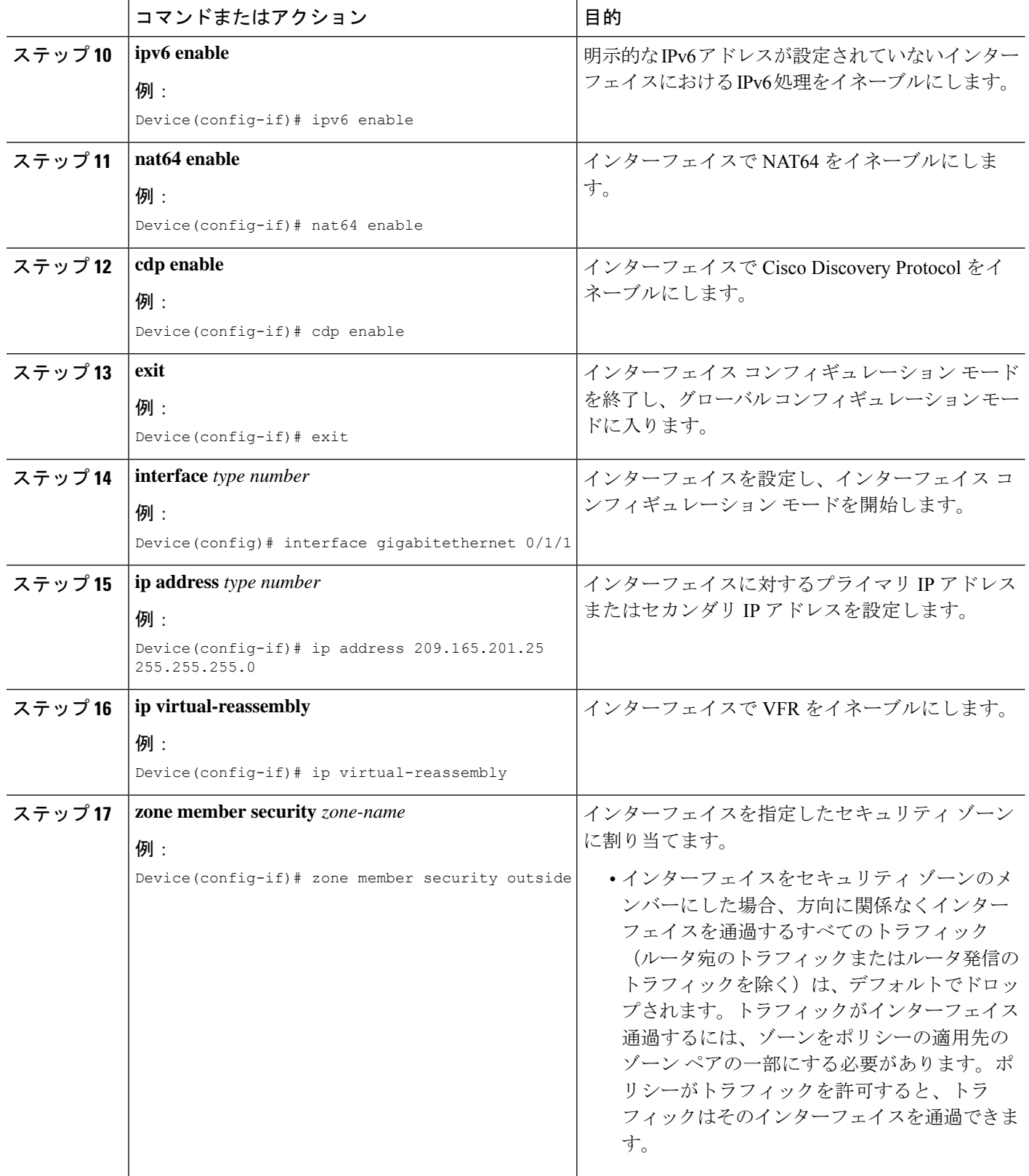

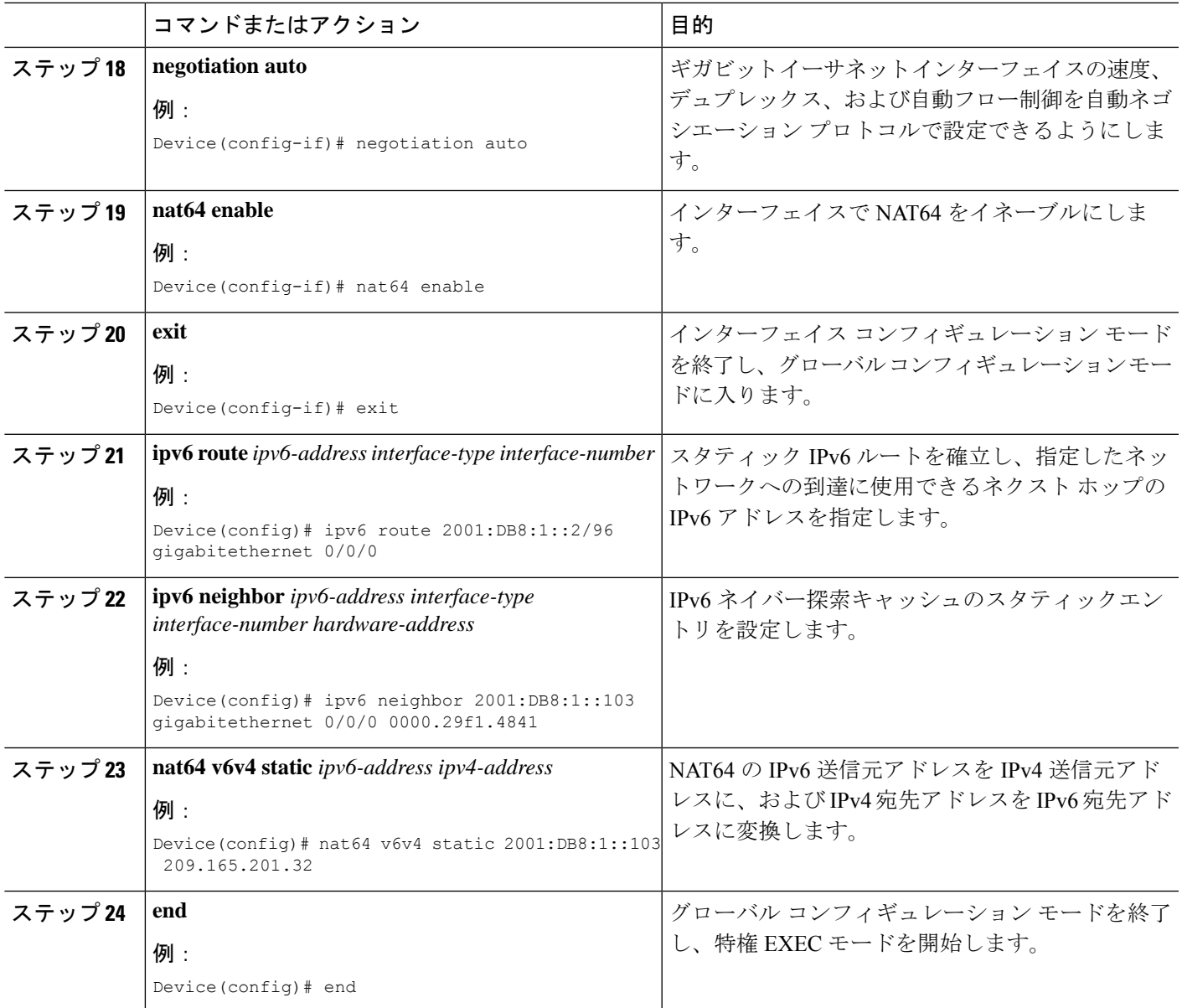

# **IPv6** ファイアウォールに対する **FTP66 ALG** サポートの設 定例

# 例:**FTP66 ALG** サポート用の **IPv6** ファイアウォールの設定

Device# **configure terminal** Device(config)# **class-map type inspect match-any in2out-class** Device(config-cmap)# **match protocol ftp**

```
Device(config-cmap)# exit
Device(config)# policy-map type inspect in-to-out
Device(config-pmap)# class type inspect in2out-class
Device(config-pmap-c)# inspect
Device(config-pmap-c)# exit
Device(config-pmap)# class class-default
Device(config-pmap-c)# exit
Device(config-pmap)# exit
Device(config)# zone security inside
Device(config-sec-zone)# exit
Device(config)# zone security outside
Device(config-sec-zone)# exit
Device(config)# zone-pair security in2out source inside destination outside
Device(config-sec-zone-pair)# service-policy type inspect in-to-out
Device(config-sec-zone-pair)# exit
Device(config)# interface gigabitethernet 0/0/1
Device(config-if)# no ip address
Device(config-if)# ip virtual-reassembly
Device(config-if)# zone-member security inside
Device(config-if)# negotiation auto
Device(config-if)# ipv6 address 2001:DB8:1::1/96
Device(config-if)# cdp enable
Device(config-if)# exit
Device(config)# interface gigabitethernet 0/1/1
Device(config-if)# no ip address
Device(config-if)# ip virtual-reassembly
Device(config-if)# zone-member security outside
Device(config-if)# negotiation auto
Device(config-if)# ipv6 address 2001:DB8:2::2/96
Device(config-if)# exit
Device(config)# ipv6 route 2001::/96 gigabitethernet 0/0/1
Device(config)# ipv6 route 2001::/96 gigabitethernet 0/1/1
Device(config)# ipv6 neighbor 2001:DB8:1::1 gigabitethernet 0/0/1 0000.29f1.4841
Device(config)# ipv6 neighbor 2001:DB8:2::2 gigabitethernet 0/1/1 0000.29f1.4842
Device(config)# end
```
## 例:**FTP66 ALG** サポート用の **NAT** の設定

```
Device# configure terminal
Device(config)# interface gigabitethernet 0/1/2
Device(config-if)# ip address 10.1.1.1 255.255.255.0
Device(config-if)# ip nat inside
Device(config-if)# zone-member security inside
Device(config-if)# exit
Device(config)# interface gigabitethernet 0/1/1
Device(config-if)# ip address 10.2.1.1 255.255.255.0
Device(config-if)# ip nat outside
Device(config-if)# zone-member security outside
Device(config-if)# exit
Device(config-if)# ip nat inside source static 10.1.1.10 10.1.1.80
```
## 例:**FTP66 ALG** サポート用の **NAT64** の設定

Device# **configure terminal** Device(config)# **ipv6 unicast-routing**

```
Device(config)# interface gigabitethernet 0/0/0
Device(config-if)# no ip address
Device(config-if)# ipv6 virtual-reassembly
Device(config-if)# zone-member security inside
Device(config-if)# negotiation auto
Device(config-if)# ipv6 address 2001:DB8:1::2/96
Device(config-if)# ipv6 enable
Device(config-if)# nat64 enable
Device(config-if)# cdp enable
Device(config-if)# exit
Device(config)# interface gigabitethernet 0/1/1
Device(config-if)# ip address 209.165.201.25 255.255.255.0
Device(config-if)# ip virtual-reassembly
Device(config-if)# zone member security outside
Device(config-if)# negotiation auto
Device(config-if)# nat64 enable
Device(config-if)# exit
Device(config)# ipv6 route 2001:DB8:1::2/96 gigabitethernet 0/0/0
Device(config)# 2001:DB8:1::103 gigabitethernet 0/0/0 0000.29f1.4841
Device(config)# nat64 v6v4 static 2001:DB8:1::103 209.165.201.32
```
# **IPv6** ファイアウォールに対する **FTP66 ALG** サポートに関 する追加情報

### 関連資料

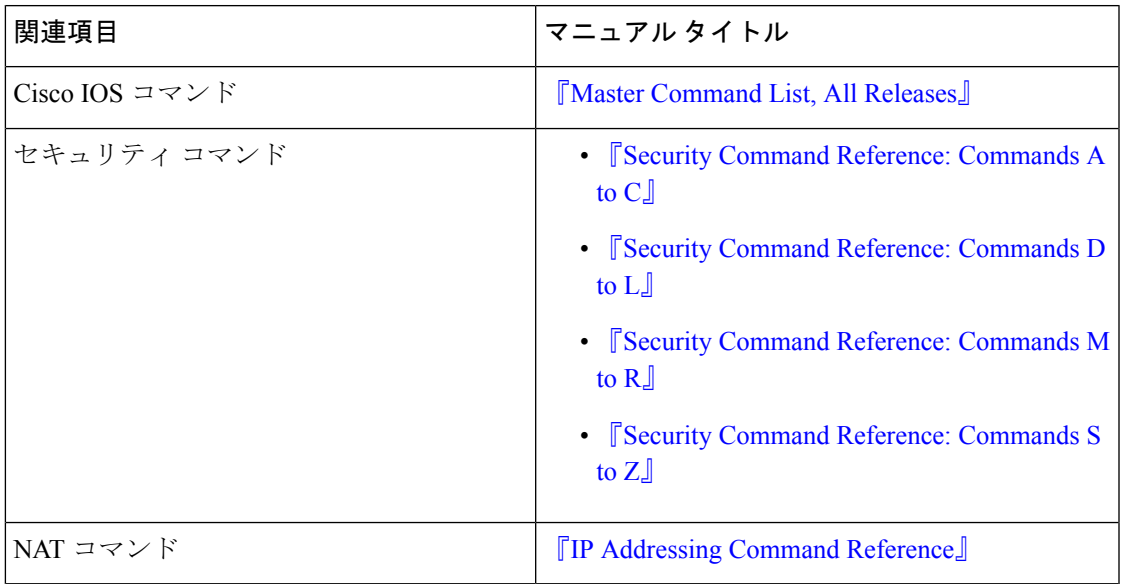

#### 標準および **RFC**

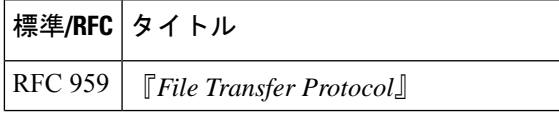

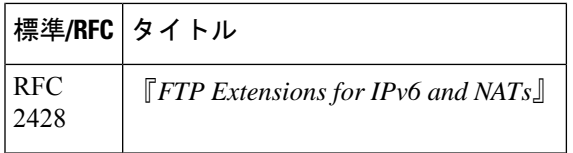

### シスコのテクニカル サポート

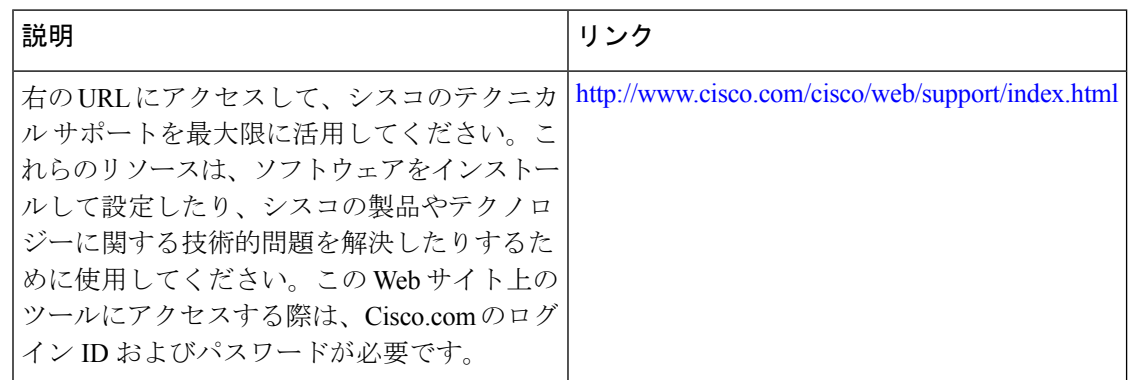

# **IPv6** ファイアウォールに対する **FTP66 ALG** サポートに関 する機能情報

次の表に、このモジュールで説明した機能に関するリリース情報を示します。この表は、ソフ トウェア リリース トレインで各機能のサポートが導入されたときのソフトウェア リリースだ けを示しています。その機能は、特に断りがない限り、それ以降の一連のソフトウェアリリー スでもサポートされます。

プラットフォームのサポートおよびシスコソフトウェアイメージのサポートに関する情報を検 索するには、Cisco Feature Navigator を使用します。Cisco Feature Navigator にアクセスするに は、[www.cisco.com/go/cfn](http://www.cisco.com/go/cfn) に移動します。Cisco.com のアカウントは必要ありません。

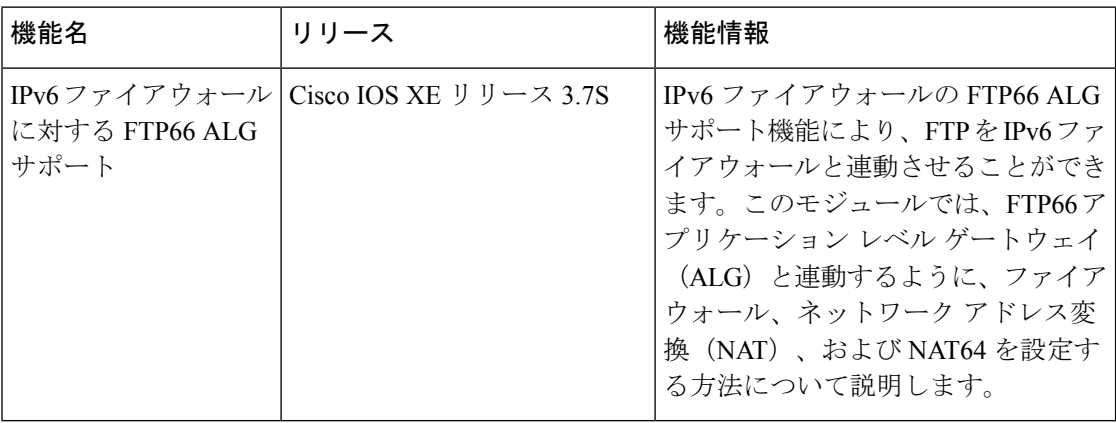

表 **2 : IPv6** ファイアウォールに対する **FTP66 ALG** サポートに関する機能情報

翻訳について

このドキュメントは、米国シスコ発行ドキュメントの参考和訳です。リンク情報につきましては 、日本語版掲載時点で、英語版にアップデートがあり、リンク先のページが移動/変更されている 場合がありますことをご了承ください。あくまでも参考和訳となりますので、正式な内容につい ては米国サイトのドキュメントを参照ください。